# **VRE Physik im digitalen Labor**

# **Johannes F. Lhotzky\*, William Lindlahr+ , Klaus Wendt\***

\*Institut für Physik, Johannes Gutenberg-Universität Mainz, Staudingerweg 7, 55128 Mainz +Fachhochschule Südwestfalen, Medienpädagogik lhotzky@uni-mainz.de

### **Kurzfassung**

Der Physikunterricht lebt von seinen Experimenten und von der aktiven Auseinandersetzung mit physikalischen Phänomenen und Untersuchungsgegenständen. Es gibt aber Versuche, die aus verschiedensten Gründen nicht oder nur erschwert im Unterricht durchgeführt werden können. Als Gründe zu nennen sind hohe Gefahrenquellen, die von bspw. radioaktiven Stoffen, Lasern oder Hochspannung ausgehen, Kosten oder Aufwand. Eine Möglichkeit, dennoch experimentieren zu können, bieten die an der Johannes Gutenberg-Universität entwickelten Virtual-Reality-Experimente (VRE), die in einer digitalen, aber authentischen Welt reale Physik abbilden. Innerhalb der VRE können Experimente mit allen dazugehörigen Apparaturen und Geräten benutzt und bedient werden. Der Funktionsumfang der Software sieht u. a. vor, Spannungen und Ströme einzustellen, Messbereiche an Multimetern zu variieren oder Timer und Zählvorrichtungen zu betätigen – wie im Realexperiment. Durch die plattformübergreifende Kompatibilität der Software ist es neben Smartphones, Tablets und Computern möglich, die virtuellen Versuche auf interaktiven Bildschirmen oder Whiteboards zu betreiben. Im folgenden Beitrag werden konkrete Realisierungen am Beispiel des Cs-Ba-Generators und der Röntgenspektroskopie präsentiert.

#### 1.**Was sind Virtual-Reality-Experimente?**

Virtual-Reality-Experimente (VRE) simulieren ausgewählte physikalische Versuche, die aufgrund von Gefahren oder wegen ihres Aufwands im Schulunterricht nicht (mehr) real durchgeführt werden, in einer dreidimensionalen, realitätsnahen und inhaltlich korrekten Darstellung. Die Software ist für umfangreiche, einfache und intuitive Interaktionsmöglichkeiten sowie für den Einsatz digitaler Unterrichtsmedien, wie interaktive Whiteboards und Tablets, optimiert. Mit diesem Ansatz wird das Experiment als zentrales Element der naturwissenschaftlichen Forschung und Bildung über digitale Medien zugänglich, auch wenn die reale Durchführung nicht möglich oder zulässig ist (Lindlahr, 2014; Lindlahr & Wendt, 2016; Lindlahr, 2022).

#### 2.**Einsatzsenarien von VRE**

Der Einsatz digitaler Medien im Unterricht ist deutlich angestiegen. Gerade durch den pandemiebegründeten Fernunterricht oder auch für neue methodische Ansätze wie etwa Flipped Classroom werden qualitativ hochwertige digitale Anwendungen benötigt (Becker & Nerdel, 2017), um den Schülerinnen und Schülern eine authentische, ansprechende und zudem physikalisch korrekte Lernumgebung bereitzustellen. Das Konzept und die Umsetzung der VRE haben es sich zum Ziel gemacht, Lernen im digitalen Raum zu ermöglichen.

Das Ersetzen eines vorhandenen, einsatzfähigen Realexperiments wird hierbei nicht bezweckt; VRE

bieten hingegen eine Erweiterung des methodischen Werkzeugkastens von Lehrkräften und schaffen experimentelle Lerngelegenheiten, die andernfalls aufgrund von Kosten, Gefahren und Komplexität nicht zugänglich wären. Durch ihre breite und unbegrenzte Verfügbarkeit stellen VRE ein vom Aufwand her niederschwelliges Angebot dar, um komplexer Physik im experimentellen Unterricht authentisch zu begegnen.

#### 3.**Steuerung und Interaktionsmöglichkeiten**

Um eine breite Partizipationsmöglichkeit der Lernenden zu ermöglichen, sieht das Konzept der VRE vor, eine möglichste breite Palette von digitalen Endgeräten und Eingabemöglichkeiten zu unterstützen. Dazu wurde neben einer intuitiven Touch-Gestensteuerung als realitätsnaher Interaktionsmöglichkeit auch die klassische Eingabe mittels Tastatur und Maus implementiert. Durch Adaption von Auflösung und Performance werden auch ältere und weniger rechenstarke Systeme unterstützt. Die Software wird damit auf allen, bereits im Bildungsbereich verfügbaren Geräten unterstützt. Mithilfe einer zusätzlich einblendbaren "Palette" können alle Funktionselemente zudem konventionell, zuverlässig und präzise bedient werden. Diese breite Interaktionsmöglichkeit erleichtert die Handhabung für weniger medienkompetente oder motorisch eingeschränkte Personen.

### 4.**Die verfügbaren Experimente in der Übersicht**

Nachfolgend werden die in der aktuellen Version der

VRE 2.0 App verfügbaren Experimente vorgestellt und ihre Durchführung beschrieben.

### 4.1. **Röntgenspektroskopie und -beugung**

Das Virtual-Reality-Experiment (VRE) zur Röntgenspektroskopie und Röntgenbeugung erschafft eine Lernumgebung zum Umgang mit Röntgenstrahlung sowie zu dem Prinzip der Spektroskopie mit der praktischen Anwendung der Röntgenbeugung. Das Röntgengerät demonstriert zwei materialwissenschaftliche Anwendungen: Röntgenphotonenspektroskopie zur Identifizierung (unbekannter) chemischer Elemente in einer Probe und Röntgenbeugung zur Analyse von (unbekannten) Kristallstrukturen.

Hierbei bezieht sich der Begriff "Röntgenphotonenspektroskopie" (XPS) auf die Analyse der Röntgenstrahlintensität einer Röntgenquelle als Funktion der Energie oder der Wellenlänge der Röntgenstrahlung. Die Röntgenstrahlen wurden 1895 von Wilhelm Conrad Röntgen zufällig entdeckt; berühmt wurde die Durchleuchtung der Hand seiner Frau. Er verwendete einen evakuierten Glaskolben, in dem von einer negativ geladenen Kathode ein Elektronenstrahl zu einer positiv geladenen metallischen Anode geführt wird. Dort werden die Elektronen beim Auftreffen stark abgebremst, was zur Erzeugung der Strahlung führt: Röntgenstrahlen stellen einen hochenergetischen Abschnitt des Spektrums elektromagnetischer Wellen (Photonen) mit Wellenlängen zwischen 10 nm und 0,01 nm dar; Photonenenergien liegen zwischen 100 eV und 250 keV (im Vergleich zu 1–3 eV für das Spektrum von sichtbarem Licht). Die Strahlung wird heutzutage neben der bildgebenden Diagnostik und der Strahlentherapie in der Medizin auch umfassend in der Materialanalyse, der Sicherheitstechnik und der Sprengstoffsuche verwendet.

Aufgrund der begründeten Einstufung von Röntgenstrahlen als gefährlicher Strahlung sind beim Einsatz des Realexperiments in der Lehre spezielle Schulungen und konkrete Vorkehrungen für den sicheren Umgang mit Röntgengeräten notwendig. Das VRE simuliert ein Röntgengerät, das alle Sicherheitsvorschriften einhält und eine sichere Bedienung des Gerätes ermöglicht, was auch ein mögliches späteres Experimentieren an einem Realexperiment vereinfacht. Der Aufbau besteht aus einer strahlendichten Einhausung, die in zwei getrennte Kammern unterteilt ist. Das linke Abteil enthält den Sockel für eine von vier möglichen Röntgenröhren mit unterschiedlichem Kathodenmaterial; die davon weitgehend abgetrennte rechte Kammer beherbergt ein Kristall-Diffraktometer für spektroskopische und strukturelle Analysen. Beide Kammern sind durch einen Kanal mit einer größenverstellbaren Blende in der Trennwand verbunden, aus der ein gebündelter Strahl in die Analysatorkammer einfällt. Dort treffen die Röntgenstrahlen auf einen Analysatorkristall auf dem zentralen Drehteller eines senkrecht angeordneten Zwei-Kreis **Goniometers** 

Bei Drehung des Kristalls um den Winkel <sup>Q</sup> wird der zweite Arm mit dem Detektor für die Röntgenstrahlung um genau den doppelten Winkel  $2\Theta$  verfahren. Damit wird sichergestellt, dass die notwendige Bragg-Bedingung der Röntgenstreuung *n·λ = 2d·sin(θ)* immer eingehalten wird.

Die verschiedenen Röntgenröhren werden mittels eines Auszugs auf der linken Gehäuseseite ausgetauscht (s. Abb.1), unterschiedliche Analysatorkristalle werden durch eine Bleiglas-Schiebetür auf der Vorderseite des Geräts installiert.

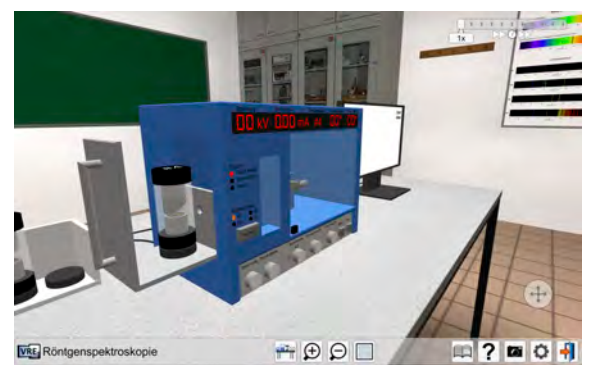

**Abb.1:** VRE Röntgenversuch beim Austausch einer Röhre zur Spektroskopie

Am Funktionsgerät selbst können unterschiedliche Betriebsspannungen der Röhre bis zu 30 keV und Anodenströme bis zu 1 mA eingestellt werden. Die Darstellung des jeweiligen Spektrums erfolgt direkt auf einem nebenstehenden Computermonitor (s. Abb.2), der die Zählrate am Röntgendetektor als Funktion der Winkeleinstellung als Graph ausgibt. Die Daten können zudem exportiert und in ein beliebiges Auswertungsprogramm zur rechnerischen Auswertung übertragen werden.

Das gemessene Röntgenspektrum einer Röntgenröhre besteht aus zwei charakteristischen Beiträgen: Je

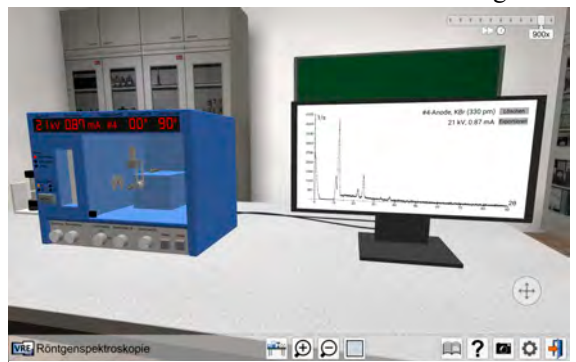

**Abb.2:** Spektrum eines unbekannten Anodenmaterials

nach Kathodenmaterial treten einige wenige scharfe Spektrallinien bei charakteristischen Energien auf, die mit dem kontinuierlichen Untergrund des Bremsstrahlungsspektrums überlagert sind. Die scharfen Spektrallinien sind spezifisch für das Anodenmaterial der Röntgenröhre, das durch einen Elektronenstoß zur Röntgenemission angeregt wird. Sie ermöglichen die Bestimmung des Anodenmaterials. Aus dem gemessenen Winkel bekannter charakteristischer Linien kann nachfolgend die Gitterkonstante des Analysatorkristalls ermittelt werden.

#### 4.2. **Rutherfordsches Streuexperiment**

1911 verfasste der neuseeländische Physiker Ernest Rutherford seine Entdeckungen zur Struktur von Teilchen. Seine Erkenntnisse beruhten dabei auf dem von Hans Geiger, Ernest Marsden und Ernest Rutherford 1909 durchgeführten Versuch.

Dieser nutzt eine radioaktive Probe, die einen gebündelten Strahl von Alpha-Teilchen abgibt, der auf eine dünne Goldfolie trifft. Der Strahler sitzt in einer Abschirmung, damit die emittierten Teilchen sich nahezu parallel bewegen. Strahler und Folie befinden sich in einem evakuierten runden Vakuumgefäß, so dass die Zählrate der an der Folie gestreuten Teilchen winkelabhängig gemessen werden kann (s. Abb.3).

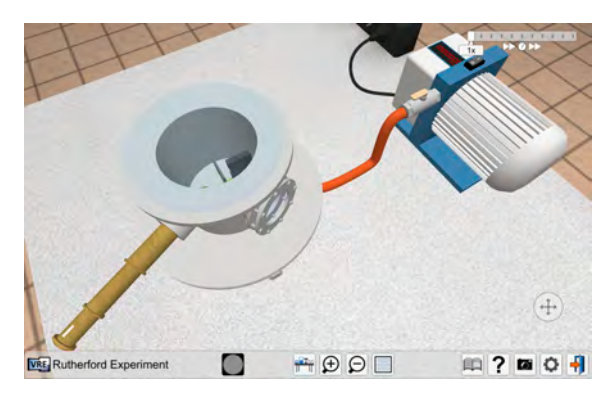

**Abb.3:** Aufbau des historischen Rutherford Experiments

Als Detektor wurden bei diesem Versuch ein Leuchtschirm und ein Mikroskop verwendet, womit kurze Lichtblitze beim Auftreffen eines Alpha-Teilchens in einem engen Bereich als Funktion des Winkels beobachtet werden (s. Abb.4). Lichtblitze werden auch bei größeren Ablenkwinkeln detektiert. Dies führte zur Postulierung des kleinen positiv geladenen Atomkerns und wird heute quantitativ durch den Rutherfordschen Wirkungsquerschnitt beschrieben.

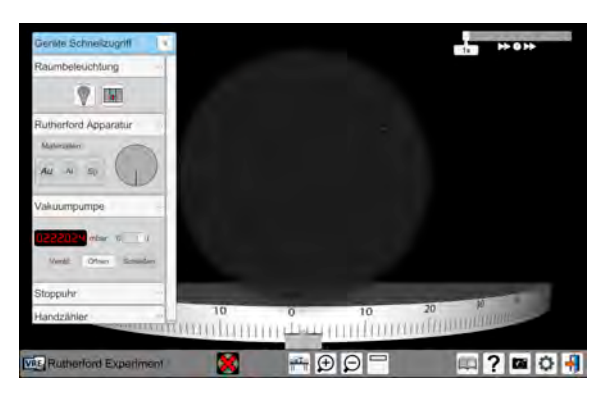

**Abb.4:** Aufblitzen der Alpha-Teilchen

## 4.3. **Cs-Ba-Isotopengenerator**

Mit dem Experiment des Cäsium-Barium-137m-Isotopengenerators lässt sich der Zerfall einer radioaktiven Quelle quantitativ verfolgen und die Halbwertszeit des Isotops Barium-137 (Ba-137) bestimmen (Pinajian, 1967). Im Isotopengenerator befindet sich langlebiges Cäsium-137 (Cs-137) in gebundener Form. Die Halbwertszeit des Isotops liegt bei ca. 30 Jahren. Über einen ß-Zerfall zerfällt es in Barium-137. Bei dem radioaktiven Zerfall zerfallen ca. 5% der Cäsiumkerne direkt in den stabilen Grundzustand des Ba-137, während die anderen 95% in den metastabilen Zustand des Isomers Ba-137m übergehen.

$$
^{137}_{55}Cs \rightarrow ^{137}_{56}Ba^m \rightarrow ^{137}_{56}Ba
$$

Dieser metastabile Zustand Ba-137m ist damit ein radioaktives Nuklid mit einer Halbwertszeit von 2,551 Minuten, welches sich über einen  $\gamma$ -Zerfall mit einer Energie von 662 keV in den Grundzustand Ba-137 umwandelt. Barium wird mittels einer Elutionslösung aus dem Isotopengenerator ausgespült. Die erhaltene Lösung wird in einer Petrischale aufgefangen (s. Abb. 5), die enthaltene Aktivität wird mittels eines Geiger-Müller-Zählrohrs an einem Impulszähler nachgewiesen und die Zeitabhängigkeit wird untersucht.

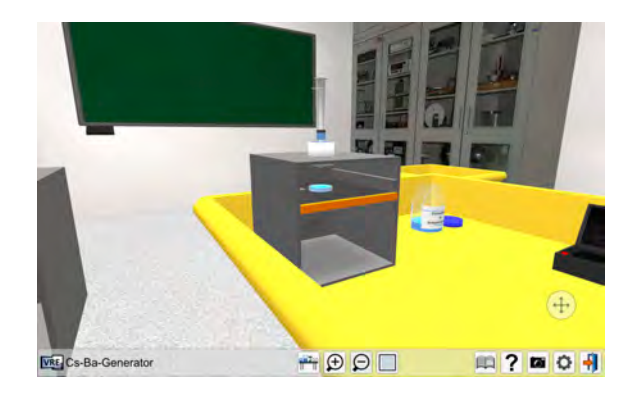

**Abb.5:** Elutionsvorgang des Cs-Ba-Generators

Dabei ergibt sich eine experimentelle Bestimmung der Halbwertszeit des Ba-137m: (s. Abb.6).

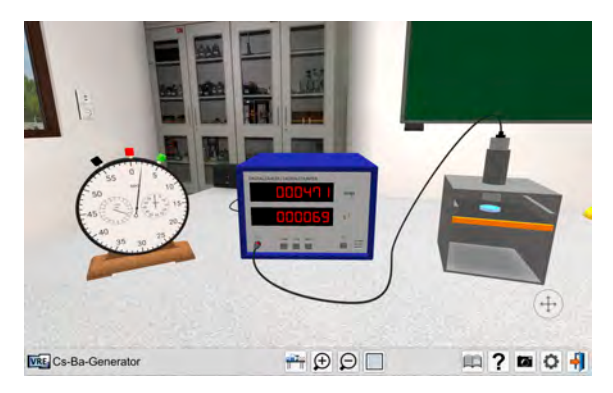

**Abb.6:** Bestimmung der Halbwertszeit des Ba 137m im virtuellen Labor

Bei diesem Experiment wurde Wert auf die Sicherheitsvorkehrungen im Umgang mit offenen radioaktiven Quellen gelegt. Hierzu muss die Nutzerin bzw. der Nutzer in der virtuellen Welt einen Kittel und Handschuhe anlegen. Ebenso sind das saubere Arbeiten und das Verlassen des (virtuellen) Arbeitsplatzes von Bedeutung. Im Anschluss an das Experiment wird der Nutzerin bzw. dem Nutzer eine Auswertung angezeigt, die speziell auf diese Aspekte eingeht.

# 5.**Weiterentwicklungen und Ausblick**

Aufgrund der breiten Verfügbarkeit der Anwendung,

die über einen konkreten lehrkraftgesteuerten Einsatz hinausgeht, ist es notwendig, die Benutzerinnen und Benutzer in der Anwendung anzuleiten und Unterstützungen bereitzustellen. Der Ansprechpartner "Atomi" führt dazu zukünftig durch die Anwendung und steht für Hilfestellungen parat (s. Abb.7). Speziell erteilt er ein Einführungstutorial, das die grundlegenden Interaktionsmöglichkeiten innerhalb der Anwendung aufgreift und diese dem Nutzer bzw. der Nutzerin spielerisch näherbringt.

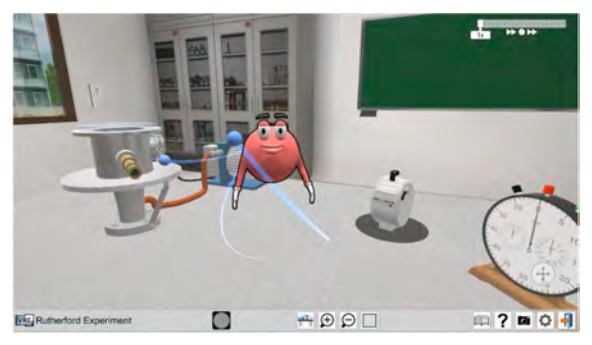

Abb.7: "Atomi" im Einsatz des Rutherford Experiments

## 6.**Verfügbarkeit**

Die VRE App 2.0 ist bereits heute über alle gängigen Plattformen verfügbar. Hierbei werden Microsoft Windows, Apple MacOS sowie die mobilen Plattformen iOS bzw. iPadOS und Android unterstützt. Ebenso kann eine APK-Datei von der Homepage https://www.vre.uni-mainz.de heruntergeladen werden.

## 7.**Literatur**

- Becker, S. & Nerdel, C. (2017). Gelingensbedingungen für die Implementation digitaler Werkzeuge im Unterricht. In J. Meßinger-Koppelt, S. Schanze & J. Groß (Hrsg.). Lernprozesse mit digitalen Werkzeugen unterstützen – Perspektiven aus der Didaktik naturwissenschaftlicher Fächer (S. 36–55). Hamburg: Joachim Herz Stiftung Verlag.
- Lindlahr, W. (2014). Virtual-Reality-Experimente für Interaktive Tafeln und Tablets. In. Joachim-Herz-Stiftung (Hrsg.). Digitale Medien im naturwissenschaftlichen Unterricht. Hamburg.
- Lindlahr, W. & Wendt, K. (2016). Virtual-Reality-Experimente. Experimentieren mit realitätsnahen Simulationen. In NiU Physik 27(2016)151, S. 26–28.
- Lindlahr, W. (2022, in Vorb.). Virtual-Reality-Experimente. Entwicklung und Evaluation eines Konzepts für den forschend-entwickelnden Physikunterricht mit digitalen Medien.
- Kuhn, J., Ropohl, M. & Groß, J. (2017). Fachdiaktische Mehrwerte durch Einführung digitaler Werkzeuge. In J. Meßinger-Koppelt, S. Schanze & J. Groß (Hrsg.). Lernprozesse mit digitalen

Werkzeugen unterstützen – Perspektiven aus der Didaktik naturwissenschaftlicher Fächer (S. 11– 28). Hamburg: Joachim Herz Stiftung Verlag.

Pinajian, J. J. (1967). A Cesium-137 – Barium-137m Isotope Generator. In Journal of Chemical Education, S. 212–213.